## **GE@mapper**

Einen oder mehrere Punkte aus GEO8 in ein bestehendes GEOmapper Projekt nachladen

- 1. *GEO8* Projekt öffnen
- 2. Reiterkarte "**PUNKTE**" > "**PUNKTFILTER**" anklicken
- 3. Punkte in der angezeigten Punktliste selektieren:
	- a. LK: markiert einen Punkt
	- b. STRG + LK: mehrere Punkte nacheinander selektieren
	- c. Shift + LK: ganze Punktgruppe selektieren
	- d. Shift + A: alle Punkte im Punktfilter selektieren
- 4. RK auf Punktliste. Es öffnet sich das Untermenü.
- 5. LK auf "**PUNKTE IN GEOMAPPER PROJEKT ERGÄNZEN**"
- 6. Es öffnet sich eine Auswahl der zu Verfügung stehenden *GEOmapper* Projekt.
- 7. Projekt markieren und mit "OK" bestätigen
- 8. Variante 1: *GEOmapper* Projekt ist geschlossen
	- a. Abfrage: vorhandene Punkte überschreiben

**JA** = Schon im *GEOmapper* enthaltene Punkte werden überschrieben.

**NEIN** = Es werden nur Punkte in den *GEOmapper* übernommen, die dort noch nicht enthalten sind.

- b. *GEOmapper* Projekt wird mit neuen Punkten geöffnet
- 9. Varinate 2: *GEOmapper* Projekt ist geöffnet
	- a. Im *GEOmapper* erscheint eine Frage, ob die Punkte importiert werden sollen. Mit "JA" bestätigen.
	- b. Werden schon vorhandene Punkte erneut importiert, erfolgt bei Änderungen in den Koordinaten noch eine Abfrage, welche Koordinaten übernommen werden sollen.

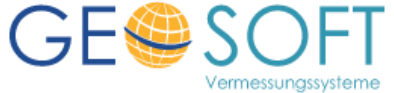

## **GE@mapper**

Einen oder mehrere Punkte aus GEO8 in ein bestehendes GEOmapper Projekt nachladen

- 1. *GEO8* Projekt öffnen
- 2. Reiterkarte "**PUNKTE**" > "**PUNKTFILTER**" anklicken
- 3. Punkte in der angezeigten Punktliste selektieren:
	- a. LK: markiert einen Punkt
	- b. STRG + LK: mehrere Punkte nacheinander selektieren
	- c. Shift + LK: ganze Punktgruppe selektieren
	- d. Shift + A: alle Punkte im Punktfilter selektieren
- 4. RK auf Punktliste. Es öffnet sich das Untermenü.
- 5. LK auf "**PUNKTE IN GEOMAPPER PROJEKT ERGÄNZEN**"
- 6. Es öffnet sich eine Auswahl der zu Verfügung stehenden *GEOmapper* Projekt.
- 7. Projekt markieren und mit "OK" bestätigen
- 8. Variante 1: *GEOmapper* Projekt ist geschlossen
	- a. Abfrage: vorhandene Punkte überschreiben

**JA** = Schon im *GEOmapper* enthaltene Punkte werden überschrieben.

**NEIN** = Es werden nur Punkte in den *GEOmapper* übernommen, die dort noch nicht enthalten sind.

- b. *GEOmapper* Projekt wird mit neuen Punkten geöffnet
- 9. Varinate 2: *GEOmapper* Projekt ist geöffnet
	- a. Im *GEOmapper* erscheint eine Frage, ob die Punkte importiert werden sollen. Mit "JA" bestätigen.
	- b. Werden schon vorhandene Punkte erneut importiert, erfolgt bei Änderungen in den Koordinaten noch eine Abfrage, welche Koordinaten übernommen werden sollen.

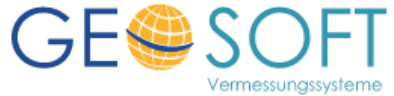